### **CMPE 450**

### **iOS Device Controlled RC Car Capstone Project**

**Final Report**

Group 1 Robert Hood rhood@ualberta.ca

Barry Peyton bpeyton@ualberta.ca

Max Marcus maxmarcus55@gmail.com

Preferred Lab Day: Wednesdays @ 2:00 p.m. Other Available Lab Days: Mondays/Fridays @ 2:00 p.m.

#### **Summary**

A small RC car with an FPGA board, remotely controlled by an iOS device.

#### Table Of Contents

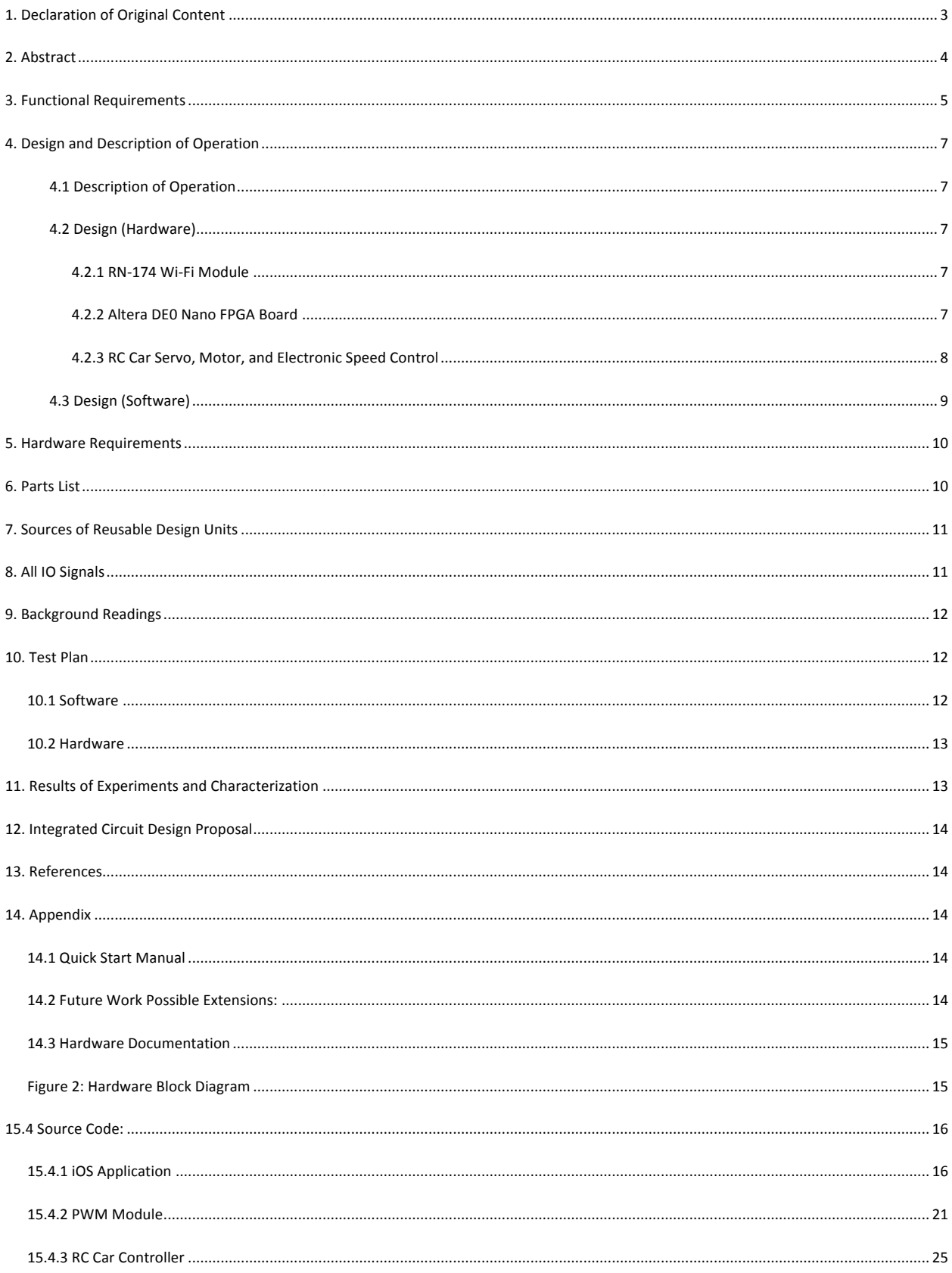

## **1. Declaration of Original Content**

"The design elements of this project and report are entirely the original work of the authors and have not been submitted for credit in any other course except as follows<sup>1</sup>:"

Name

1. Barry Peyton

2. Max Marcus

3. Robert Hood

Signature Bonne Peyton<br>mor morave

Date  $0a/14/1a$  $02/14/12$ <br>02/14/12

- 1. http://developer.apple.com/library/ios/navigation/http://developer.apple.com/library/ios/navigation
- 2. Multi\_PWM from www.grigaitis.eu, green\_leds.vhd
- 3. Quartus Files:
- Timer\_0.vhd
- SysId.vhd
- Sdram\_0.vhd
- RS\_232\_UART.vhd
- On\_chip\_memory\_2\_0.vhd
- JTAG\_UART\_).vhd
- Green\_LEDS.vhd
- GPIO\_0.vhd
- CPU\_0.vhd
- Altpll.vhd

 $^1$  Elliot Duncan http://www.ece.ualberta.ca/~elliott/cmpe490/projectRequirements.html#Specification

## **2. Abstract**

The goal of this design project is to interface a remotely controlled (RC) car to a handheld Apple iOS device via a wireless connection. The RC car will respond to particular rotational movements of the iOS device detected by its built in accelerometer, as well as button presses on the iOS device's touchscreen. To achieve this functionality we will be mounting the Altera DE0 Nano FPGA board to the RC car and sending pulse width modulated control signals from the board to the car over a wired interface. The DE0 Nano Board will receive command signals from the iOS device over a Wi-Fi interface. This wireless interface will implemented by connecting an RN-174 Wi-Fi module to the DE0 Nano FPGA Board using a wired RS-232 UART interface. These connections will act as our data pipeline, allowing us to send directional commands from the iOS device to the RC car.

# **3. Functional Requirements**

Core Requirements:

- The movement of the RC car will be remotely controlled by the iOS device.
	- Steering is controlled by the built in accelerometer, while the speed will be controlled by the touch screen.

#### Figure 1: iOS Device User Interface

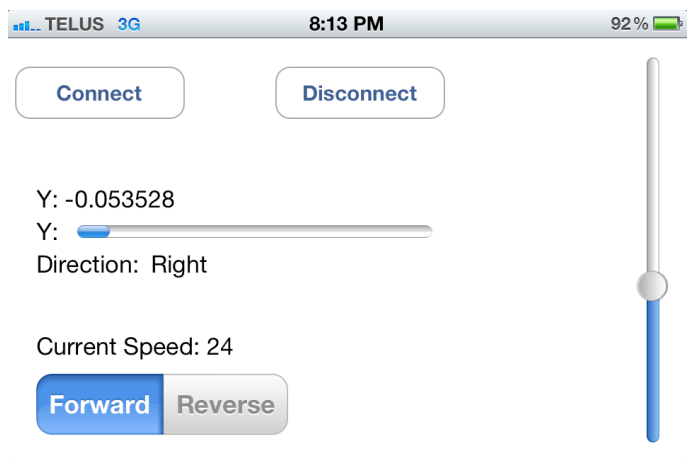

• The iOS app will have three states: Drive Forwards, Drive Reverse, and Park. The states can be modelled using a Finite State Machine.

#### Figure 2: RC Car Movement Modelled As a Finite State Machine

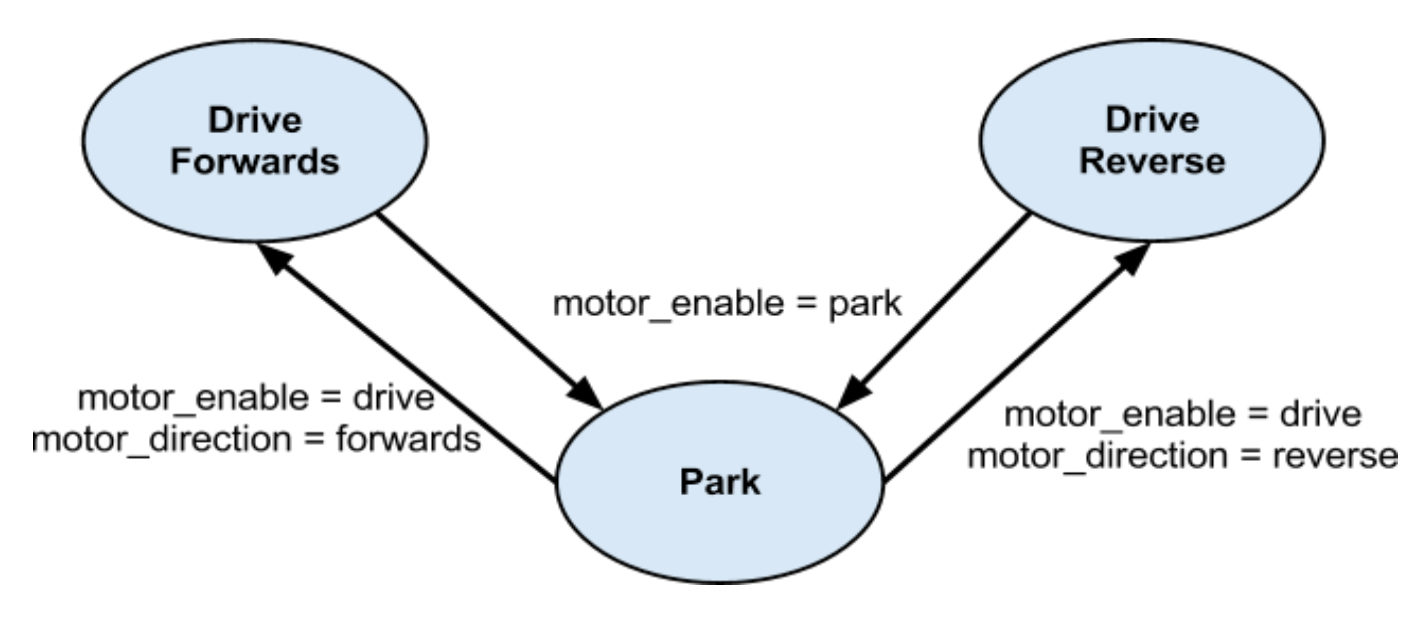

- These states are based on two binary parameters: motor enable (either Drive or Park) and motor direction (either Forwards or Reverse).
- Park: This is the initial state. In this state, motor and servo movement (acceleration) **is not** allowed. Switching between Forwards Mode and Reverse Mode **is** allowed.
- Drive Forwards and Drive Reverse: In these states, motor and servo movement is allowed. Switching between Forwards Mode and Reverse Mode **is not** allowed. When the car is in the Drive states, it can only move in the direction specified by motor\_direction.
- The user can switch the motor\_direction parameter while the app is in the Park state, using a switch on the iOS device screen.
- When in the Drive states:
	- The car will respond appropriately to the following movement commands from the iOS device: Set Max Speed, Turn Wheels Right, and Turn Wheels Left.
	- The user will issue the steering commands to the car by tilting the iOS device away from its initial orientation. By tilting the iOS device right or left, the user causes it to send the Steer Right or Steer Left commands to the car.
	- The user will set the maximum speed of the car using a slider on the screen. The car will accelerate to that speed and attempt to maintain it. If the user sets the maximum speed to 0, or pushes the button to move in the opposite direction then the car will come to a stop.

## **4. Design and Description of Operation**

### **4.1 Description of Operation**

When initiating control of the RC car, the user must hold the iOS device so that the screen is landscape and faces horizontally (i.e. same orientation as a computer monitor). The user interacts with the iOS app via the iOS device's touchscreen and accelerometer. The user interface allows the user to send the following commands to the app: Connect, Disconnect, Set\_Max\_Speed, Forwards\_Mode, Reverse\_Mode, Turn\_Wheels\_Right, and Turn\_Wheels\_Left.

Table 1: Summary of iOS Device UI

The iOS app interacts with the RN-174 Wi-Fi module wirelessly via the iOS device's Wi-Fi radio. The Wi-Fi module should be configured to be in adhoc mode so that it creates an adhoc Wi-Fi network on power-up. The iOS device can then detect this Wi-Fi network and request a connection. Upon accepting the iOS device's request, the Wifi module begins receiving commands from the iOS app via TCP packets.

The RN-174 Wi-Fi module interacts with the FPGA-implemented CPU via a wired UART RS-232 interface. The movement commands, passed by the RN-174 module, are received by the CPU using a MicroC/OS-II message queue. The CPU uses the control logic in the program code (written by us in NiosII IDE) to read the movement commands from the message queue and then send the appropriate commands to the PWM generator.

The PWM generator sends Pulse Width Modulated (PWM) signals to the servo and motor on the RC car via six wired connections.

### **4.2 Design (Hardware)**

#### **4.2.1 RN-174 Wi-Fi Module**

The RN-174 Wi-Fi module receives TCP packets over an IEEE 802.11g adhoc Wi-Fi network. The module strips the headers from the packets and echos their data to its RS-232 port. The Wi-Fi module is mounted on the perforated development board and powered through its RS-232 port. We leave jumper J6 connected, which causes the module to enter adhoc mode as soon as it is powered on. We configured the firmware wirelessly using an application called Telnet, launched from a terminal on a Windows machine. We changed the following configuration settings from their default values:

Probe  $= 60$  [seconds] Baud Rate  $= 19200$ 

The Wi-Fi module has a green LED indicator that is solid when the iOS device is connected to the adhoc Wi-Fi network and blinking slowly when it is disconnected.

Figure 6: RN-174 Wi-Fi Module

#### **4.2.2 Altera DE0 Nano FPGA Board**

The Altera DE0 Nano board houses the following components used on our design:

- Altera Cyclone IV EP4CE22F17C6 FPGA
- 32MB SDRAM
- 8 green user LEDs
- USB Type mini-AB port (5V) (for programming only)
- 2-pin external power header (3.6-5.7V)

We used the SOPC Builder in Quartus II to generate the following modules from the Altera Library, which we programmed onto the Cyclone IV FPGA:

- NiosII/e CPU
- $\bullet$  SRAM (16 384 bytes)
- System ID Peripheral
- Interval Timer
- JTAG UART
- Parallel IO (for green LEDs and GPIO headers)
- Avalon ALTPLL
- UART (RS-232 Serial Port)

Additionally, we added the two modules Steering\_PWM and Motor\_PWM which are based on our own VHDL code. These modules generate PWM signals (at 50 Hz) to be sent to the electronic servo and motor on the RC car.

Data is received from the Wi-Fi module by the UART RS-232 core via the GPIO  $\overline{0}$  12 pin (i.e. pin 17 on the GPIO 0 header). The data packets are bytes sent using the RS-232 protocol. We do not use the RTS and CTS flow control signals. The UART core sends these bytes, which are ASCII encoded chars, to the MicroC application on the SDRAM. The application uses the chars to determine which command signals to send to the servo and motor. It uses the Steering PWM and Motor PWM components to send these Pulse Width Modulated (PWM) command signals over GPIO 1 30 (for motor) and GPIO 1 31 (for servo), corresponding to pins 37 and 38 on the GPIO 1 header.

#### **4.2.3 RC Car Servo, Motor, and Electronic Speed Control**

These electronic components are mounted on the RC car. They receive PWM signals from the DE0 Nano board. The motor causes the two rear wheels to rotate at variables speeds, either forwards of backwards. The servo causes the two front wheels to angle leftwards or rightwards at varying degrees. The servo and the motor each take three wired connections: POWR, GRND, and PWM signal. The servo and motor are connected to a common ground.

### **4.3 Design (Software)**

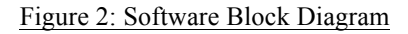

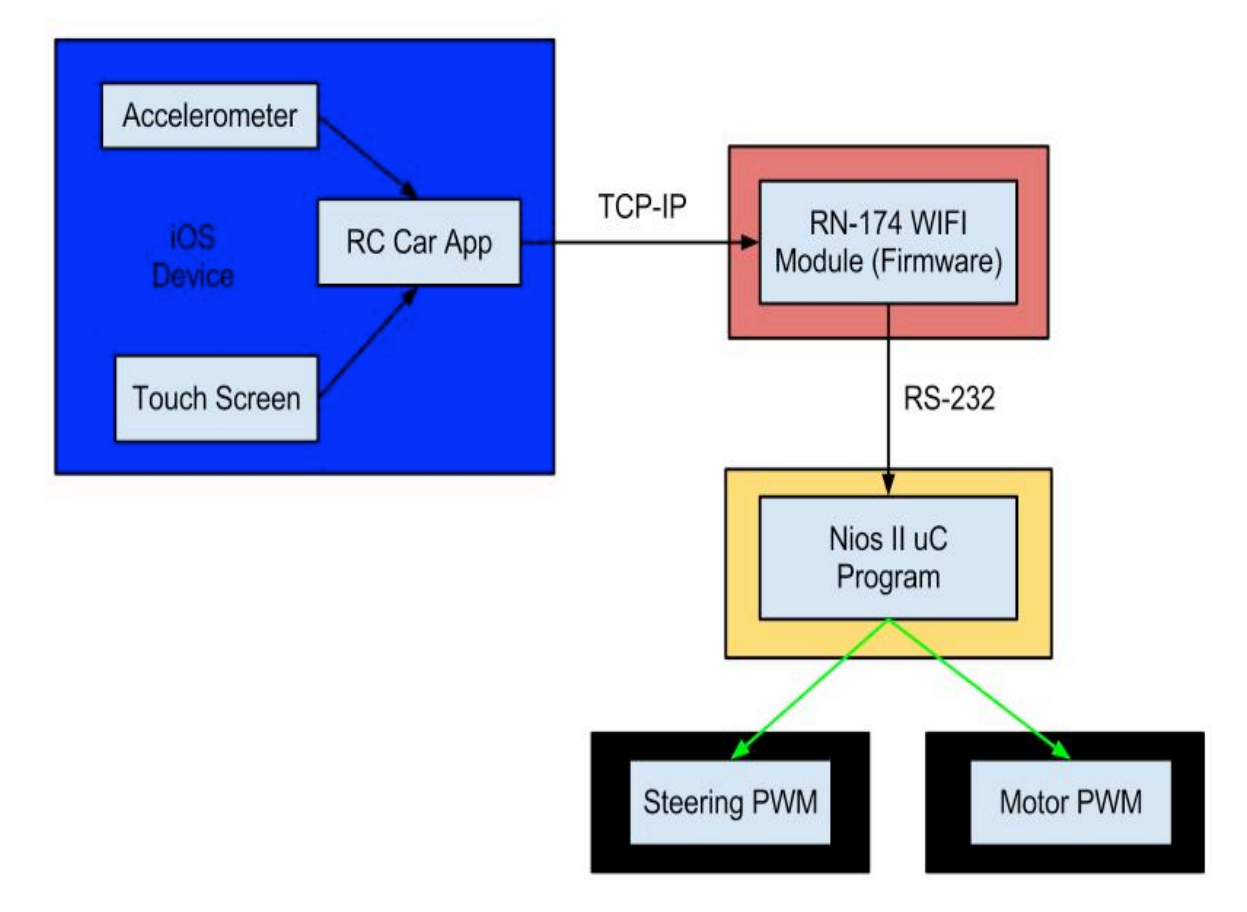

Using data received from the handheld device, the iOS application will create a TCP/IP packet to send over the Wi-Fi network. Every 100ms the iOS application polls the device's accelerometer and touch screen. This data is then used to tell the car what to do from its current state. Using this most up-to date data from the device, the iOS application creates a three one-byte data packets. The first packet contains a "control" character, the second packet contains the direction character, while the last packet contain the cars speed character.

Within Nios there are two tasks; one which continuously polls the position data packets sent from the iOS device and a second task which contains the control logic.

The first task fulfills two important requirements. First it extracts the iOS data packets off the WI-FI module and secondly it filters the data packets to ensure that the data received is valid car control commands. Since the packets are each one char, during the extraction process from the WIFI module, our program turns the three single chars into one three char string. This new string is then put through a filtering process which ensures that the string contains one and only one of each of the required chars: the control char, a valid steering char and a valid speed char. If it is determined that the string does not contain all of these chars, this string is not sent to the control logic task.

Once the filtering process determines that the string contains the required data, it sorts the string, ensuring that the first char is the control character, the second char is a steering command and the third char is the speed command. Finally, after the string is sorted, it is sent via a message queue to the control task.

The second task (control task) processes the filtered string from the first task. The second task assumes that the data it receives from the first task is a valid three char control string. From there the second char(steering) is compared to the known steering char used for going straight. The difference of the two chars is whats used to actually update the steering. Depending on if this evaluates to positive or negative(positive  $=$  greater than neutral char  $=$  turn right, negative  $=$  less than neutral char  $=$  left) the car will turn a certain number of degrees from the neutral position corresponding to the difference. The motor controller works in the same way, except switch turning right for moving forward, and turning left to moving in reverse.

## **5. Hardware Requirements**

The Altera DE0 Nano board houses the following components used on our design:

- Altera Cyclone IV EP4CE22F17C6 FPGA
- 32MB SDRAM
- 8 green user LEDs
- USB Type mini-AB port (5V) (for programming only)
- 2-pin external power header (3.6-5.7V)

We use the following interfaces for communication between various hardware components:

- Touchscreen For the user interface between the user and the iOS device
- TCP/IP For the IEEE 802.11g adhoc Wi-Fi network, accross which the iOS device connects to the RN-174
- RS-232 For the wired connection between the RN-174 and the GPIO 0 header on the DE0 Nano board
- PWM For the wired connection between the GPIO 1 header on the DE0 Nano and the servo and motor

We will be using the Altera DE0 Nano FPGA Board as our primary hardware platform along with two Development Environments (Quartus and NIOS) as our primary software development platform. The Altera board comes equipped with a Cyclone IV FPGA that will contain the Pulse Width generator component used to control the onboard motors and servo on the RC Car. The RC car has an 8.4V NiMH battery pack to power the motor and servo. We will be using the RN-174 Wi-Fi Module to create a wireless ad-hoc connection between the iOS device and the moving RC Car. This module has many built in features such as a 2.4GHz radio, processor, full TCP/IP stack and a real-time clock. This module also supports a wide range of communication protocols such as: FTP, DHCP, DNS and HTML client protocols. We will be using the built-in TCP/IP Stack to achieve a communication interface between the iOS device and the Wi-Fi module. The iOS programming will be done on a 15" Apple Macbook Pro with 8GB 1067 MHz DDR3 Ram and a 2.8 GHz Intel Core i7 to power the Apple Xcode 4.3 IDE (personally provided).

## **6. Parts List**

- Altera DE0 Nano FPGA Board (Part has been received)

- Available from Digi-Key for \$86.25/each
- Requires voltage range between 3.6-5.7VDC to the 2-pin external power header
- http://parts.digikey.com/1/parts/2398386-de0-nano-eval-board-p0082.html
- http://www.terasic.com.tw/cgi-bin/page/archive.pl?No=593
- http://www.terasic.com.tw/cgi-
- bin/page/archive\_download.pl?Language=English&No=593&FID=75023fa36c9bf8639384f942e65a46f3 - Roving Networks RN-174 Wi-Fi Module (Part has been received)
	- Available from Digi-Key for \$86.44/each
	- Requires voltage range between 3.3-16 VDC via the RS-232 Interface to be powered
	- http://www.rovingnetworks.com/resources/download/14/RN 174
	- http://search.digikey.com/scripts/DkSearch/dksus.dll?x=0&y=0&lang=en&site=ca&KeyWords=rn-174

- iPhone/iPad with accelerometer capabilities (student provided/Part has been received)

- Traxxas Slash Pro 2WD Short-Course Truck (student provided/Part has been received)
	- Available from Hobby Wholesale for \$240/each
	- http://traxxas.com/products/models/electric/5805slash

● http://traxxas.com/products/models/electric/5805slash-downloads

# **7. Sources of Reusable Design Units**

We will be reusing the following FPGA components from the Quartus II library: NiosII/e CPU, Avalon onchip memory, and the System ID peripheral. We hope to find an open source implementation of PWM generator for the FPGA. We also have access to sample code for programming the RN-174 module using the application TeraTerm (which is free to download).

# **8. All IO Signals**

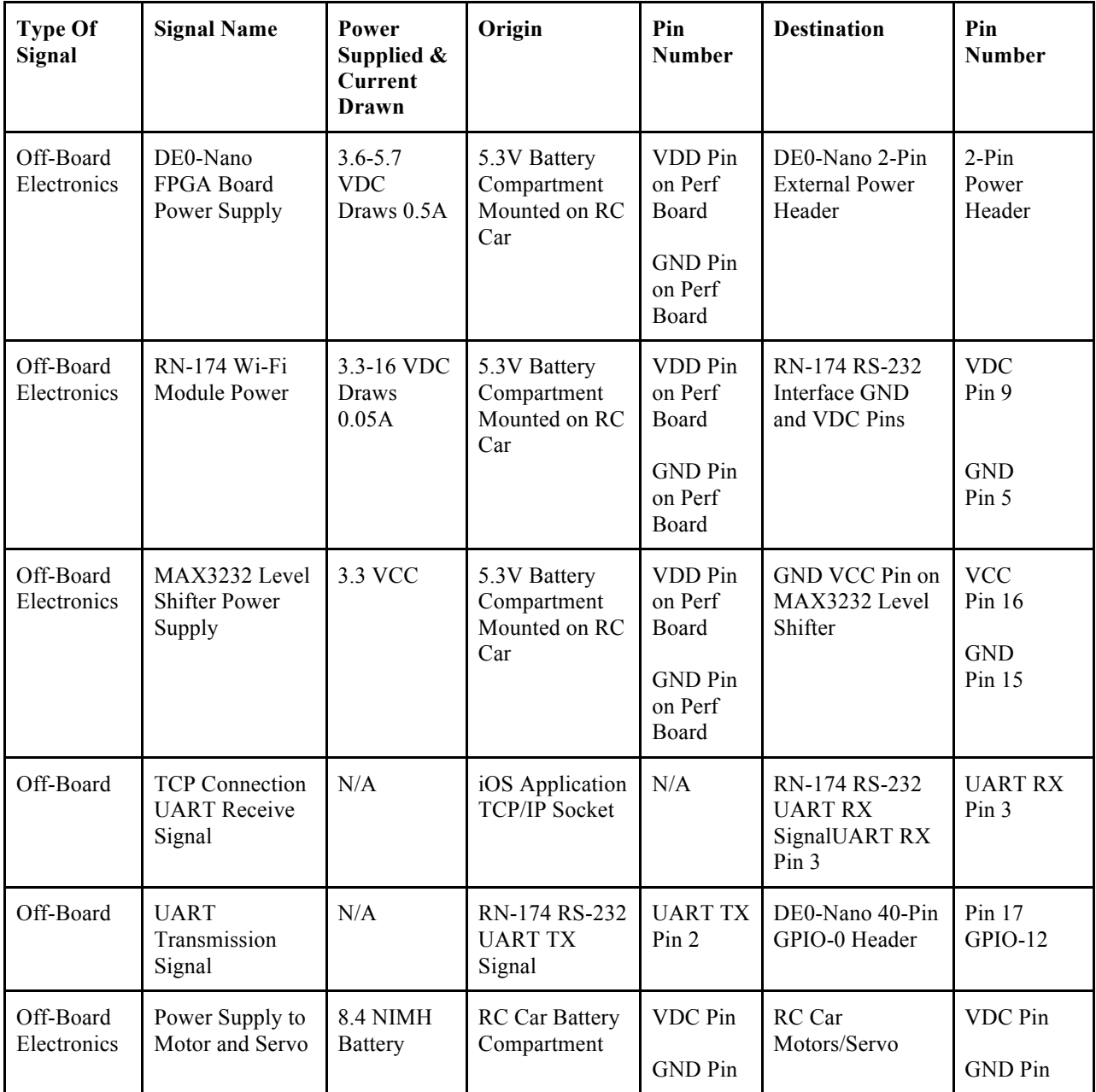

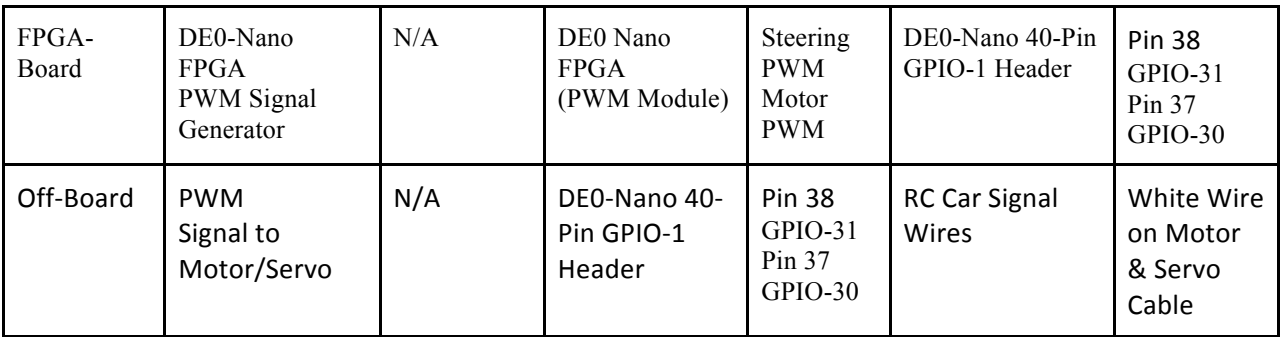

## **9. Background Readings**

AD-Hoc Networks

- http://www.cse.fau.edu/~jie/research/publications/Publication\_files/adhoc.pdf
- http://www.sciencedirect.com/science/article/pii/S157087050300043X

Pulse Width Modulation

● http://www.sciencedirect.com/science/article/pii/S1383762105001049

TCP/IP

● http://books.google.ca/books?hl=en&lr=&id=-btNds68w84C&oi=fnd&pg=PR15&dq=TCP/IP&ots=e0s-WSPtrs&sig=tB7DNFpANyX77cAmMg7N84wp9-Y

# **10. Test Plan**

## *10.1 Software*

We will perform various tests on the iOS device to ensure the correct functionality of the iOS app. First we will configure the application to display information from the accelerometer in real-time. The next stage will be converting this data into one of the two commands that will control the vehicle's steering. To test this aspect of the software, we will have the iOS device display the current command on its screen and watch it change in realtime as we tilt the device left and right. Then, we will configure the application to display whichever command (Forward\_Mode, Reverse\_Mode, Turn\_Wheels\_Right, and Turn\_Wheels\_Left) was sent last.

To test the task which control the cars operation, we will set up defined duty cycles within the NIOS environment (for example, on the current 8 bit counter, the value 24 corresponds to a full duty cycle, 18 corresponds to a half duty cycle and 12 corresponds to a quarter duty cycle ). Using these pre-defined duty cycles, we will update the contents of the base address of the PWM generator. We will map out the output of the PWM module to output pin 17 of the GPIO 0 header. We will then able to verify the operation of the PWM by observing the wave it produced on the oscilloscope.

The next step of our software test plan is to verify that the commands issued by the iOS device are received properly by the RS-232 interface module on the DE0-Nano. By writing a simple program to display the characters received to the NIOS console we can verify proper data transmission.

Now that we have verified the software portion of our Design we will move onto the Final Integration Testing of our entire system.

### *10.2 Hardware*

To begin testing our hardware in our design we will conduct separate Unit Tests to verify that each individual component is functioning properly. The DE0 Nano FPGA Board can be tested by loading a demo program onto it to verify the proper functionality of the elements on the board. The Wi-Fi module will be tested using the program provided by Roving Networks called TerraTerm. This program will allow us to configure the module and then we will write a test program to display certain functionality such as blinking the built in LED's on the Wi-Fi Module.The RC car will be tested by using the stock remote control to complete a test drive. We will then be using the DE0 Nano FPGA Board to simulate commands passed to the RC Car. This will be accomplished via a test program that will power the motors according to a strict path we will construct.

Once the separate units are tested individually, we will start to interface various components and test them together (i.e. integration testing). To test whether the iOS device correctly passes commands to the Wi-Fi module, we will configure the RN-174 to have certain LEDS blink for certain commands. We will also test the RN-174 by having it echo the commands to a PC over RS-232. To test whether the Wi-Fi module correctly passes commands to the CPU, we can download a simple program to the module which makes the LEDs on the DE0 Nano board blink. We will test whether the FPGA can correctly operate the motor and steering servo based on a list of commands downloaded from a computer.

For system testing, we will replace the laptop with the iOS Application and repeat the previous testing strategy. The car will be placed on top of a pedestal and a user will attempt to control the RC Car's movement. The movement will be analyzed to ensure proper functionality of the steering mechanism and motor in proportion to the requested motion from the iOS application.

# **11. Results of Experiments and Characterization**

At this time, we have not conducted any experiments on our system, apart from an iOS app that we wrote to test the sensitivity and output of the accelerometer in both an iPhone and an iPad. The app generated the expected output and the accelerometer sensitivity appears to be adequate for our design.

At this time, we have only tested the functionality of the iOS application and the PWM module. On the iOS application side of things, we wrote an application to test the sensitivity and output of the accelerometer in both an iPhone and an iPad. The app generated the expected output and the accelerometer sensitivity appears to be adequate for our design.

For the PWM, we wrote a basic task that sends different duty cycles to the PWM module. The output from the oscilloscope is what was expected from our calculations. The PWM also operates at the proper 1600 Hz frequency needed to interact with the car.

# **12. Integrated Circuit Design Proposal**

Due to a bug in the NiosII IDE that took 21 hours to identify, we have not begun the IC design process.

## **13. References**

--References: Multi\_PWM from www.grigaitis.eu, green\_leds.vhd

# **14. Appendix**

## **14.1 Quick Start Manual**

1)Turn the battery pack switches to "ON".

2) Launch the app on the iOS device.

3) Press the "Connect" button on the iOS screen.

4)Turn the switch on Electric Speed Controller on the RC Car to "ON" (Light turns Green then Red when ready).

5) Pick a drive direction, either Forward or Reverse.

6) Make the car move by dragging the "Speed" slider away from the stopped position.

7) Steer the car by tilting the iOS device to the left or right.

8) Make the car stop by dragging the slider back to the stopped position, or by selecting a different drive direction.

## **14.2 Future Work Possible Extensions:**

- The iOS device screen will display a live video feed that is sent from a front-facing digital camera, mounted on the car. (Note: We will need to account for the delay in the video feed somehow. Otherwise, we will be sending control signals to the car based on old info.)
- Use accelerometers on the DE0 Nano to detect collisions and stop the motor.
- Proximity sensors, placed on four sides of the car, prevent the car from getting into collisions. When nearby objects get too close, the CPU temporarily blocks the user from controlling the car and runs an obstacleavoidance subroutine, causing the car to stop and then drive a few centimeters away from the obstacle.
- Mount the digital camera on a platform that can rotate through a 180-degree horizontal viewing range. The user can control this rotation using a button on the iOS device screen.
- Add a second rear-facing camera to the car and allow the user to switch between the front-facing and rearfacing video feeds.

Possible Simplifications:

- Instead of controlling the movement of the RC car over a Wi-Fi network using an iOS device, the user controls the car over a wireless ZigBee connection using a simple remote control comprised of two joysticks and a second DE0 Nano board (to interface the joysticks with the ZigBee modules).
- Only have one maximum speed that the car accelerates to and from. In this case, the Set Speed slider would become a switch (Go and Stop).
- Instead of having the front wheels (the ones that control the steering) turn left and right by a degree that is proportional to the rotation of the iOS device, the front wheels could simply have three positions: Straight, Turned\_Right, and Turned\_Left.

Looking Forward:

- Market our product as a toy.
- Expand our controller system to RC Airplanes, Trains.
- Adapt our iOS application to replace current remote technologies. Perhaps a universal household remote.
- With the addition of a camera, our system could be used for survelance or in bomb squads, to go places where human safety is perhaps an issue.

### **14.3 Hardware Documentation**

## **Figure 2: Hardware Block Diagram**

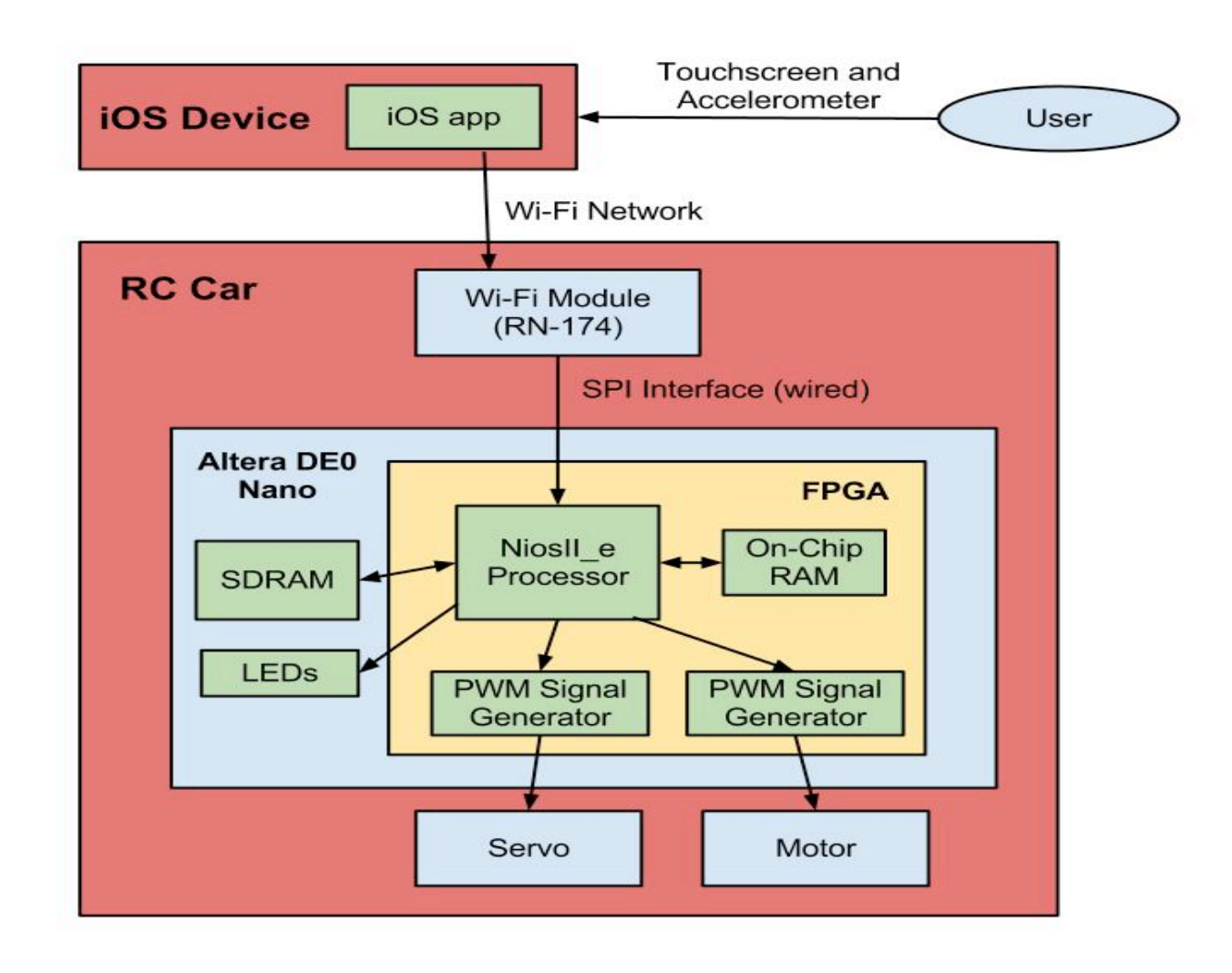

### **15.4 Source Code:**

## **15.4.1 iOS Application**

#### **MainViewController.m**

}

```
MainViewController.m
// Created by Barry Peyton on 12-02-05.
// Copyright 2012 University of Alberta. All rights reserved.
#import "MainViewController.h"
@implementation MainViewController
@synthesize labelX,labelY,labelZ,progressY,velocityValue,directionValue,iStream,oStream;<br>@synthesize sliderCtl,segControl,accelerometer,result1, result2, result3;
- (void)viewDidLoad {
 //create accelerometer object
 self.accelerometer = [UIAccelerometer sharedAccelerometer];
     self.accelerometer.updateInterval = 0.1;
      self.accelerometer.delegate = self;
//create segmented control object<br>self.segControl = [UISegmentedControl alloc] init];<br>[segControl addTarget:self action:@selector(segmentedControlIndexChanged:) forControlEvents:UIControlEventValueChanged];
 //Set Default Direction to be Forward on Startup
 direction = TRUE;
 //Set Default Velocity to be 0
 [self.sliderCtl setValue:0.0];
      [super viewDidLoad];
 - (void)accelerometer:(UIAccelerometer *)accelerometer didAccelerate:(UIAcceleration *)acceleration {
      //Display Accelerometer Data on Screen
     self.labelY.text = [NSString stringWithFormat:@"%@%f", @"Y: ", acceleration.y];
      //Determine Direction Label (Left or Right)
if (acceleration.y > 0) {<br>self.labelZ.text = [NSString stringWithFormat:@"%@", @"Left"];<br>} else if (acceleration.y < 0){<br>self.labelZ.text = [NSString stringWithFormat:@"%@", @"Right"];
      }
      //Update Progress Bar & Rotate
 CGAffineTransform trans = CGAffineTransformMakeRotation(M_PI * 0.5 * -1);
 CGRect frame = CGRectMake(0.0, 50.0, 7.0, 20.0);
 self.sliderCtl.transform = trans;
      //Create Slider Speed Controller
      if (sliderCtl == nil) {
           self.sliderCtl = [[UISlider alloc] initWithFrame:frame];
[self.sliderCtl addTarget:self action:@selector(sliderChanged:) forControlEvents:UIControlEventValueChanged];<br>self.sliderCtl.backgroundColor = [UIColor clearColor];<br>self.sliderCtl.minimumValue = 0.0;
           self.sliderCtl.maximumValue = 50.0;
            self.sliderCtl.continuous = YES;
      }
      //Update Progress Bar to Direction Value
      self.progressY.progress = ABS(acceleration.y);
      //Control Logic for Steering and Motor Commands
 // a b c d e f g h i j k l m n o p q r s t u v w x y z /////
 //N/A -5 -4 -3 -2 -1 0 1 2 3 4 5 N/A N/A -5 -4 -3 -2 -1 0 1 2 3 4 5 N/A /////
 /////--------LEFT----------N-------RIGHT-------------------------REVERSE---------N------FORWARD------------//////
      if(running){
 //
           float roundedSteering = ((int)(acceleration.y * 100 + .5) / 100.0);roundedSteering = roundf(10 * roundedSteering) / 10;<br>roundedSteering = roundedSteering*10;<br>int steering = (int) roundedSteering;
 //Set Steering Command
 if (steering < 2 && steering >-2){
                directionValue = [NSString stringWithFormat:@"g"];
 }else if (steering >= 2 && steering < 3){
 directionValue = [NSString stringWithFormat:@"f"];
 }else if (steering >= 3 && steering < 4){
 directionValue = [NSString stringWithFormat:@"e"];
 }else if (steering >= 4 && steering < 5){
 directionValue = [NSString stringWithFormat:@"d"];
            }else if (steering >= 5 && steering < 6){
```

```
 directionValue = [NSString stringWithFormat:@"c"];
}else if (steering >= 
6 && steering < 
7){
                  directionValue = [NSString stringWithFormat:@"b"];
}else if (steering <= 
-
2 && steering > 
-
3){
 directionValue = [NSString stringWithFormat:@"h"];
}else if (steering <= 
-
3 && steering > 
-
4){
 directionValue = [NSString stringWithFormat:@"i"];
}else if (steering <= 
-
4 && steering > 
-
5){
                  directionValue = [NSString stringWithFormat:@"j"];
}else if (steering <= 
-
5 && steering > 
-
6){
 directionValue = [NSString stringWithFormat:@"k"];
}else if (steering <= 
-
6 && steering > 
-
7){
 directionValue = [NSString stringWithFormat:@"l"];
           }
 int velocity = self.sliderCtl.value + 0.5f
;
 //Forward Operation
 if(direction){
 if (velocity == 
0){
 //Send Motor Neutral
                         velocityValue = [NSString stringWithFormat:@"t"];
}else if (velocity <= 10 && velocity > 0){<br>velocityValue = [NSString stringWithFormat:@"u"];<br>}else if (velocity > 10 && velocity<br>velocityValue = [NSString stringWithFormat:@"v"];<br>}else if (velocity > 20 && velocity <= 30){
                        velocityValue = [NSString stringWithFormat:@"w"];
}else if (velocity > 30 && velocity <= 40){
 velocityValue = [NSString stringWithFormat:@"x"];
}else if (velocity > 40 && velocity <= 50){<br>velocityValue = [NSString stringWithFormat:@"y"];<br>}
           }//Reverse Operation
 else if(!direction){
 if (velocity == 
if (velocity == 0){<br>
//Send Motor Neutral<br>
velocityValue = [NSString stringWithFormat:@"t"];<br>
}else if (velocity <= 10 && velocity > 0){<br>
velocityValue = [NSString stringWithFormat:@"s"];<br>
}else if (velocity > 10 && veloci
}else if (velocity > 40 && velocity <= 50){
 velocityValue = [NSString stringWithFormat:@"o"];
                 }
           }
             //Send Command String via TCP Connection
             result1 = [self sendText:self withValue:@"^"];
NSLog(@"Result is:%@", result1);<br>result2 = [self sendText:self withValue:directionValue];
NSLog(@"Result is:%@", result2);<br>result3 = [self sendText:self withValue:velocityValue];<br>NSLog(@"Result is:%@", result3);
     }
- (void)sliderChanged:(id)sender{
 //if slider value changes update label
 int velocity = self.sliderCtl.value + 0.5f
;
       self.labelX.text = [NSString stringWithFormat:@"%@%d", @"Current Speed: ", velocity]; }-(void) segmentedControlIndexChanged:(id)sender{
      //if segment control changes negate acceleration to invoke reverse
 self.sliderCtl.value = 
0
;
 int velocity = self.sliderCtl.value;
 self.labelX.text = [NSString stringWithFormat:@"%@%d", @"Current Speed: 
", velocity];
     switch (((UISeqmentedControl*) sender).selectedSeqmentIndex) {
 case
0
:
 NSLog(@"Segment Value is Forward");
 direction = TRUE
;
 break
;
 case
1
:
                  NSLog(@"Segment Value is Reverse");
 direction = FALSE
;
 //Account for Switching into Reverse with ESC issue we resolved
 //Send Command String via TCP Connection
 result1 = [self sendText:self withValue:@"^"];
NSLog(@"Result is:%@", result1);<br>result2 = [self sendText:self withValue:directionValue];<br>NSLog(@"Result is:%@", result2);<br>result3 = [self sendText:self withValue:@"s"];
 NSLog(@"Result is:%@", result3);
 //Send Command String via TCP Connection
                  result1 = [self sendText:self withValue:@"^"];
```
 $\rightarrow$ 

}-

```
NSLog(@"Result is:‰@", result1);<br>result2 = [self sendText:self withValue:directionValue];
 NSLog(@"Result is:%@", result2);
 result3 = [self sendText:self withValue:@"t"];
                 NSLog(@"Result is:%@", result3);
                 break;
           default
                 break;
     }
}
-(void) connect {
 //Close TCP/IP Connection
 //Create read & write stream and set IP Address and Port parameters
 CFReadStreamRef readStream = NULL;
CFWriteStreamRef writeStream = NULL;<br>CFStringRef host = CFSTR("169.254.1.1");
     UInt32 port = 2000;
 //Create Socket Connection with given HOST Address
 CFStreamCreatePairWithSocketToHost(kCFAllocatorDefault, host, port, &readStream, &writeStream);
      if (readStream && writeStream) {
 CFReadStreamSetProperty(readStream, kCFStreamPropertyShouldCloseNativeSocket, kCFBooleanTrue);
 CFWriteStreamSetProperty(writeStream, kCFStreamPropertyShouldCloseNativeSocket, kCFBooleanTrue);
            iStream = (__bridge NSInputStream *)readStream;
            [iStream setDelegate:self];
             [iStream scheduleInRunLoop:[NSRunLoop currentRunLoop] forMode:NSDefaultRunLoopMode];
           [iStream open];
oStream = (__bridge NSOutputStream *)writeStream;<br>[oStream setDelegate:self];<br>[oStream scheduleInRunLoop:[NSRunLoop currentRunLoop] forMode:NSDefaultRunLoopMode];
            [oStream open]; 
      }
       if (readStream) CFRelease(readStream);
      if (writeStream) CFRelease(writeStream);
       //Start sending data 
      running = TRUE;
}
-(void) disconnect {
 //Close TCP/IP Connection
           [iStream close];
[oStream close];<br>[iStream removeFromRunLoop:[NSRunLoop currentRunLoop] forMode:NSDefaultRunLoopMode];<br>[oStream removeFromRunLoop:[NSRunLoop currentRunLoop] forMode:NSDefaultRunLoopMode];
       [iStream setDelegate:nil];
       [oStream setDelegate:nil];
 iStream = nil;
 oStream = nil;
       //Stop Sending Data
       running = FALSE;
}
- (IBAction)connectCommand:(id)sender {
if( iStream != nil ) return;
           [self connect];
}
- (IBAction) disconnectCommand: (id) sender {
           if( iStream == nil ) return;
           [self disconnect];
}
- (NSString *)sendText:(id)sender withValue: (NSString *) value {
       //Encode Data to be sent
      NSData * dataToSend = [value dataUsingEncoding:NSASCIIStringEncoding];
      //If an output stream exists send data until the value is empty
       if (oStream) {
 int remainingToWrite = [dataToSend length];
 NSLog(@"Length of data: %d", remainingToWrite);
 void * marker = (void *)[dataToSend bytes];
 while (0 < remainingToWrite) {
 int actuallyWritten = 0;
actuallyWritten = [oStream write:marker maxLength:remainingToWrite];<br>remainingToWrite —= actuallyWritten;<br>marker += actuallyWritten;
           }
 }
       return value;

}
   - (void)stream:(NSStream *)theStream handleEvent:(NSStreamEvent)streamEvent
{
      //Handle Events in regards to Stream Issues
          NSString *io;
```

```
if (theStream == iStream) io = @">>";
         else io = @"<<";
          NSString *event;
switch (streamEvent)
          {
            case NSStreamEventNone:
                        event = @"NSStreamEventNone - Can not connect to the host!";
                        break;
            case NSStreamEventOpenCompleted:
                        event = @"NSStreamEventOpenCompleted";
                        break;
            case NSStreamEventHasBytesAvailable:
                         event = @"NSStreamEventHasBytesAvailable";
if (theStream == iStream)
                        \overline{E}//read data
                                     uint8_t buffer[1024];
                                      int len;
while ([iStream hasBytesAvailable])
{
                                                  len = [iStream read:buffer maxLength:sizeof(buffer)];
                                                  if (len > 0)
{
                                                              NSString *input = [[NSString alloc] initWithBytes:buffer length:len 
encoding:NSASCIIStringEncoding];
                                                              if (nil != input)
                                                              {
                                                                           //do something with data
NSLog(@"%@",input);
                                                              }
                                                 }
                                     }
                        }
                        break;
            case NSStreamEventHasSpaceAvailable:
                        event = @"NSStreamEventHasSpaceAvailable";
                        break;
            case NSStreamEventErrorOccurred:
                        event = @"NSStreamEventErrorOccurred";
                        break;
            case NSStreamEventEndEncountered:
                         event = @"NSStreamEventEndEncountered";
[self disconnect];
                        break;
            default:
                        event = @"** Unknown";
         }
         NSLog(@"%@ : %@", io, event);
}
- (BOOL)shouldAutorotateToInterfaceOrientation:(UIInterfaceOrientation)interfaceOrientation {
 //allow application to not rotate and be locked in one orientation
 if (interfaceOrientation == UIInterfaceOrientationLandscapeRight){
           return YES;
     }else {
          return NO;
     }

}
- (void)didReceiveMemoryWarning {
 [super didReceiveMemoryWarning];
}
- (void)viewDidUnload {
 self.labelX = nil;
 self.labelY = nil;
 self.labelZ = nil;
 self.progressY = nil;
 self.sliderCtl = nil;
 self.segControl = nil;
      self.accelerometer = nil;
}
@end
```
#### **MainViewController.h**

// MainViewController.h // Created by Barry Peyton on 12-02-05. // Copyright 2012 University of Alberta. All rights reserved. #import <UIKit/UIKit.h> @interface MainViewController : UIViewController <UIAccelerometerDelegate, NSStreamDelegate> {<br>IBOutlet UILabel \*labelY;<br>IBOutlet UILabel \*labelY;<br>IBOutlet UILabel \*labelY;<br>IBOutlet UIProgressView \*progressY;<br>IBOutlet UIPr } //Components used to implement the .XIB file for the interface<br>(@property (nonatomic, strong) IBOutlet UILabel \*labelY;<br>@property (nonatomic, strong) IBOutlet UILabel \*labelY;<br>@property (nonatomic, strong) IBOutlet UILabel – (IBAction) connectCommand: (id)sender;<br>– (NSString \*)sendText:(id)sender withValue: (NSString \*) value;<br>– (IBAction) disconnectCommand: (id) sender;<br>–(IBAction) sliderChanged:(id) sender;<br>–(IBAction) segmentedControlInde

@end

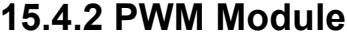

--Editor: Robert Hood --Group: iOS Remote Control Car --References: Multi\_PWM from www.grigaitis.eu, green\_leds.vhd library altera; use altera.altera\_europa\_support\_lib.all; library ieee; use ieee.std\_logic\_1164.all; use ieee.std\_logic\_arith.all; use ieee.std\_logic\_unsigned.all; entity pwm is port( csi\_myclock\_clk : in std\_logic; --clk is standard for both PWM and Avalon memory slave csi\_myclock\_reset : in std\_logic; --clk reset avs\_pwm\_write\_n : in std\_logic; --write avs\_pwm\_chipselect : in std\_logic; -- chip select avs\_pwm\_address : in std\_logic\_vector(1 downto 0); --address avs\_pwm\_readdata : out std\_logic\_vector(15 downto 0); --Needed for the Avalon interface avs\_pwm\_writedata : in std\_logic\_vector(15 downto 0); -- Data to be input represents the duty cycle coe\_pwm\_output\_export : out std\_logic-- Ouput either 1 (high) or 0 (low)

);

end entity;

architecture pwm\_control of pwm is

signal pwm\_signal : std\_logic\_vector(19 downto 0); --represents the duty cycle signal counter : std\_logic\_vector(19 downto 0) := (others => '0'); -- 20 bit counter signal read\_mux\_out :std\_logic\_vector(19 downto 0);

--Following was manipulated from the green\_leds.vhd generated by the SOPC builder

begin

--Create a 20 bit vector from the 16 bit input vector

read\_mux\_out <= A\_REP(to\_std\_logic((((std\_logic\_vector'("0000000000000000000000000000") & (avs\_pwm\_address)) =<br>std\_logic\_vector'("00000000000000000000000000000000")))), 20) AND pwm\_signal;

other\_proc:process(csi\_myclock\_clk,csi\_myclock\_reset)

begin

--if reset than set the duty cycle to '0'

if csi\_myclock\_reset= '1' then

pwm\_signal  $\leq$  (others => '0');

--If reset is not set to '1' and chipselect, write\_n and address are the correct values

-- Then set the duty cycle to the value that was input by the user

elsif csi\_myclock\_clk'event and csi\_myclock\_clk = '1' then

if std\_logic'(((avs\_pwm\_chipselect AND NOT avs\_pwm\_write\_n) AND to\_std\_logic((((std\_logic\_vector'("000000000000000000000000000000") & (avs\_pwm\_address)) = std\_logic\_vector'("00000000000000000000000000000000")))))) = '1' then

pwm\_signal <= avs\_pwm\_writedata(15 DOWNTO 0) & "0000";

end if;

end if;

end process;

--end of code manipulated from green\_leds.vhd

clk\_proc:process(csi\_myclock\_clk)

--------Increment the counter

begin

if csi\_myclock\_reset='1' then

counter <= (others => '0');

--At every rising clock edge, increment the counter

elsif rising\_edge(csi\_myclock\_clk) then

counter <= counter +1;

end if;

--Note: In order to get a frequency of 50Hz, which is what the pwm\_output to our car needs to be, both for --steering and motor control, since we use a 50MHz clock, there had to 1,000,000 clock ticks per period. --In order to get the required 1,000,000 clock ticks we needed to use a 20 bit counter, however a full --20 bit counter would count up to 2,097,152, and since we only wanted it to count to 1,000,000 that is why

--you see "11110100001001000000" = 1,000,000 , as opposed to all "1's". This gives us

--the proper output frequency of 50Hz.

if(counter = "11110100001001000000") then  $counter \leq (others \Rightarrow '0');$ end if;

--For as long as the "pwm\_signal" value is greater than 0, and greater than the "counter" value,

--set the "pwm\_output" to 1(high)

--Else set "pwm\_output" it to 0(low)

if ((pwm\_signal>counter) and (pwm\_signal>0))

then

coe\_pwm\_output\_export<='1';

else coe\_pwm\_output\_export<='0';

end if;

end process clk\_proc;

end pwm\_control;

--Editor: Robert Hood

--Group: iOS Remote Control Car

--References: Multi\_PWM from www.grigaitis.eu, green\_leds.vhd

## **15.4.3 RC Car Controller**

/\*\*\*\*\*\*\*\*\*\*\*\*\*\*\*\*\*\*\*\*\*\*\*\*\*\*\*\*\*\*\*\*\*\*\*\*\*\*\*\*\*\*\*\*\*\*\*\*\*\*\*\*\*\*\*\*\*\*\*\*\*\*\*\*\*\*\*\*\*\*\*\*\* /\* \* Title: RC Car Controller \* Authors: Robert Hood, Max Marcus, and Barry Peyton \* Course: CMPE 450 (CmpE Nano Design Project) \* Date: April 13, 2012 \* \*\*\*\*\*\*\*\*\*\*\*\*\*\*\*\*\*\*\*\*\*\*\*\*\*\*\*\*\*\*\*\*\*\*\*\*\*\*\*\*\*\*\*\*\*\*\*\*\*\*\*\*\*\*\*\*\*\*\*\*\*\*\*\*\*\*\*\*\*\*\*\*\*\*/ #include <stdio.h> #include <string.h> #include <stdlib.h> #include <math.h> #include "includes.h" /\* Definition of Task Stacks \*/

#define TASK\_STACKSIZE 2048

OS\_STK task1\_stk[TASK\_STACKSIZE];

OS\_STK task2\_stk[TASK\_STACKSIZE];

OS\_STK task3\_stk[TASK\_STACKSIZE];

/\* Definition of Task Priorities \*/

#define TASK1\_PRIORITY 1

#define TASK2\_PRIORITY 3

#define TASK3\_PRIORITY 2

/\* Base Addresses of LEDS and RS-232 \*/

#define LEDS (char \* ) GREEN\_LEDS\_BASE

#define RS232 (char \*) "/dev/RS\_232\_UART"

/\*Car Steering Variables\*/

#define STEERING\_BASE (char\*)STEERING\_PWM\_BASE

#define CAR\_STEERING\_HALF\_DUTY\_CYCLE 18

/\* Motor controls\*/

#define MOTOR\_BASE (char\*)MOTOR\_PWM\_BASE

#define MOTOR\_HALF\_DUTY\_CYCLE 18

/\*Message Queue Instantiation\*/

#define Q\_SIZE 15

OS\_EVENT<sup>\*</sup> Cmd\_Q;

void\* StoarageBaseAddress[Q\_SIZE];

#define BUFFER\_SIZE 3

FILE\* RS232\_fp;

#### /\*

 $*$  task1 simply blinks the 8 green LEDs once per second. This lets us know that the

\* application is running on the FPGA.

```
*/
```
void task1(void\* pdata)

{

char flip  $= 0$ ;

while  $(1)$ 

 {

 if(flip){

 $*$ LEDS = 0xff;

 } else {

 $*$ LEDS = 0x00;

 }

flip =  $\sim$ flip;

OSTimeDlyHMSM(0, 0, 1, 0);

 }

}

 $((\text{rx\_msg\_str[0] >= 'o'}) \& (\text{rx\_msg\_str[0] <= 'y'})) \mid | ((\text{rx\_msg\_str[1] >= 'o'}) \& (\text{rx\_msg\_str[2] <= 'y'})) \mid | ((\text{rx\_msg\_str[2] >= 'o'}) \& (\text{rx\_msg\_str[2] <= 'y'})) \mid | ((\text{rx\_msg\_str[2] >= 'o'}) \& (\text{rx\_msg\_str[2] <= 'y'})) \mid | ((\text{rx\_msg\_str[2] >= 'o'}) \& (\text{rx\_msg\_str[2] <= 'y$ 

 $((\text{rx\_msg\_str[0] \geq: 'b') \& (\text{rx\_msg\_str[0] \leq: 'l')}) \mid ((\text{rx\_msg\_str[1] \geq: 'b'}) \& (\text{rx\_msg\_str[1] \leq: 'l')}) \mid ((\text{rx\_msg\_str[2] \geq: 'b'}) \& (\text{rx\_msg\_str[2] \leq: 'l')})$ 

 $if($   $(rx\_msg\_str[0] == '^ \wedge' || rx\_msg\_str[1] == '^ \wedge' || rx\_msg\_str[2] == '^ \wedge') \&$ 

// the correct order to be read by task3.

// Ensures that all chars are of the correct type and then sorts the chars into

fgets(rx\_msg\_str, BUFFER\_SIZE + 1, RS232\_fp);

// Gets the command chars from the RS\_232 file stream and stores them in  $rx\_msg\_str$ 

memset(tx\_msg\_str, '\0', BUFFER\_SIZE + 1);

memset(rx\_msg\_str, '\0', BUFFER\_SIZE + 1);

 $if(RS232_fp != NULL)$ 

while  $(1)\{$ 

 $int j=0;$ 

 $int i=0;$ 

 $char*$  tx\_msg\_str = malloc(sizeof(char)  $*$  BUFFER\_SIZE + 1);

 $char*$  rx\_msg\_str = malloc(sizeof(char)  $*$  BUFFER\_SIZE + 1);

{

void task2(void\* pdata)

\*/

\* the loop begins again. If it is valid, it is posted the the Message Queue.

\* If rx\_msg\_char is not loaded with a valid sequence by fgets(), the sequence is discarded and

\* 

\* 3) One ASCII char between 'o' and 'y'

\* 2) One ASCII char between 'b' and 'l'

\* 1) The '^' ASCII char

\* 

\* the string rx\_msg\_str. A valid sequence of command characters must consist of:

\* to make sure the three characters are valid command characters and if so, puts them into

\* task2 uses fgets() to collect chars as they arrive at the RS-232 UART core. It then checks

/\*

```
\{
```

```
tx_msg_str[0] = '^';
```

```
for(i=0; i<3; i++)
```

```
												{
```

```
if( (rx_msg_str[i] >= 'b') && (rx_msg_str[i] <= 'l'))
```

```
tx\_msg\_str[1] = rx\_msg\_str[i];
```

```
												}
```

```
for(j=0; j<3; j++)
```

```
												{
```

```
\label{eq:3} \begin{split} \text{if} \big( \text{ (rx\_msg\_str[j] >= 'o')} \text{ @\&amp; \big(rx\_msg\_str[j] <= 'y'} \big) \end{split}
```

```
tx\_msg\_str[2] = rx\_msg\_str[j];
```

```
												}
```

```
// Posts the sorted command sequence to Cmd_Q
```

```
OSQPost(Cmd_Q, tx_msg_str);
```

```
												}
```

```
								}
```

```
OSTimeDlyHMSM(0, 0, 0.05, 0);
```

```
					}
```

```
}
```

```
/*
```
\* task3 pends command sequences from the Message Queue (cmd\_Q) and sends them to the PWM modules,

```
* after converting them to the correct numeric constants for the appropriate duty cycles.
```
#### \*/

// a b c d e f g h i j k l m n o p q r s t u v w x y z

```
// -6 -5 -4 -3 -2 -1 0 1 2 3 4 5 6 -6 -5 -4 -3 -2 -1 0 1 2 3 4 5 6
```
void task3(void\* pdata)

/\* Creates the three tasks  $*/$ 

/\* Instantiation of Message Queue \*/

 Cmd\_Q = OSQCreate(&StoarageBaseAddress[0], Q\_SIZE);

int main(void)

/\* The main function creates two task and starts multi-tasking  $*/$ 

OSTimeDlyHMSM(0, 0, 0.05, 0);

 } }

{

\*MOTOR\_BASE = motor\_check;

\*STEERING\_BASE = steer\_check;

// Sends the duty cycles to the PWM\_Steering and PWM\_Motor modules.

motor\_check = MOTOR\_HALF\_DUTY\_CYCLE + rx\_msg\_str[2] - 't';

steer\_check = CAR\_STEERING\_HALF\_DUTY\_CYCLE + rx\_msg\_str[1] - 'g';

// Conversion to appropriate numeric constants for PWM duty cycles

 $rx\_msg\_str = (char*)\,OSQPend(Cmd\_Q, 0, 8err\_code);$ 

// Posts the command sequence from Cmd\_Q

 {

 while(1)

char motor\_check=MOTOR\_HALF\_DUTY\_CYCLE;

 char steer\_check=CAR\_STEERING\_HALF\_DUTY\_CYCLE;

 INT8U err\_code;

memset(rx\_msg\_str, '\0', BUFFER\_SIZE + 1);

 $char*rx\_msg\_str = \text{malloc}(sizeof(char)*BUFFER_SIZE + 1);$ 

#### OSTaskCreateExt(task1,

 NULL,

 (void \*)&task1\_stk[TASK\_STACKSIZE-1],

 TASK1\_PRIORITY,

 TASK1\_PRIORITY,

 task1\_stk,

 TASK\_STACKSIZE,

 NULL,

 0);

#### OSTaskCreateExt(task2,

 NULL,

 (void \*)&task2\_stk[TASK\_STACKSIZE-1],

 TASK2\_PRIORITY,

 TASK2\_PRIORITY,

 task2\_stk,

 TASK\_STACKSIZE,

 NULL,

 0);

#### OSTaskCreateExt(task3,

 NULL,

 (void \*)&task3\_stk[TASK\_STACKSIZE-1],

 TASK3\_PRIORITY,

 TASK3\_PRIORITY,

 task3\_stk,

 TASK\_STACKSIZE,

 NULL,

 0);

RS232\_fp = fopen(RS232, "r"); // The file pointer to the input stream from the RS-232 UART

OSStart(); // Starts the tasks

#### return 0;

}